## **Payments Report**

• If the payments report permission is already granted to you, you can find it under the Reports node in the left hand side bar in Logics interface.

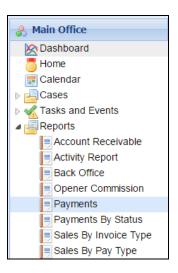

- For Payments report, like other reports in Logics, permission needs to be granted to a role so that users under that role can view the report.
- Under User Management, open Roles tab. Double-click on a role and then select the Report section. Check the box for Payments report permission.

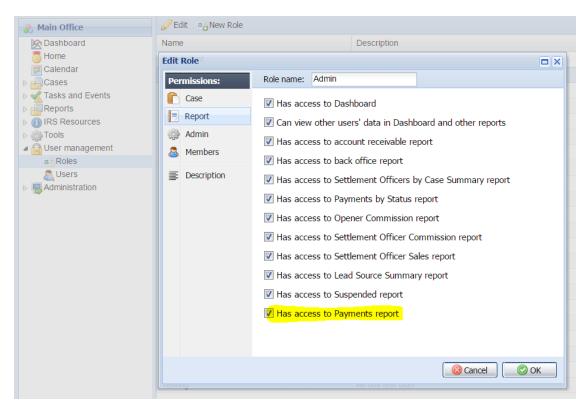